## Mensagem de alerta: ORA-04068: existing state of packages has been discarded xxxx. VENDAS as been invalidate - Como resolver? PADRONIZADO

Created by Felipe [Coelho](http://tdn.totvs.com/display/~pc.felipe.coelho+), last modified by [Michele](http://tdn.totvs.com/display/~pc.michele.souza) Souza um [minuto](http://tdn.totvs.com/pages/diffpagesbyversion.action?pageId=208339638&selectedPageVersions=2&selectedPageVersions=3) atrás

 $\odot$  Esta documentação aplica-se apenas à versão 23 do WinThor, a qual a PC Sistemas oferece suporte. Para atualizar o WinThor [clique](http://tdn.totvs.com/pages/viewpage.action?pageId=189312291) aqui.

Ao se deparar com a mensagem ORA-04068: existing state of packages has been discarded xxxx. VENDAS as been invalidate, realize os procedimentos abaixo:

- 1) Acesse a rotina 500 Atualizar Procedure (versão superior);
- 2) Marque na aba Essenciais, sub-aba Procedures, a opção Pacote de funções de processamento (VENDAS);

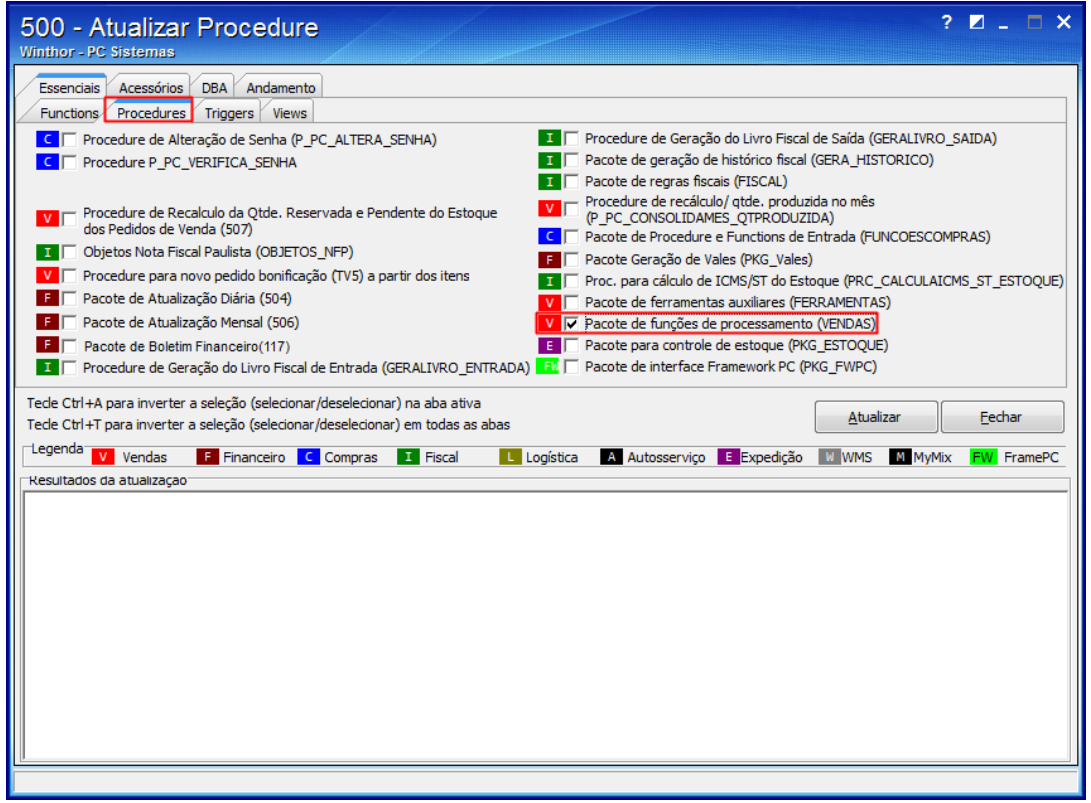

3) Clique o botão Atualizar;

22/02/2016 Mensagem de alerta: ORA-04068: existing state of packages has been discarded xxxx. VENDAS as been invalidate - Como resolver? - PC SISTE...

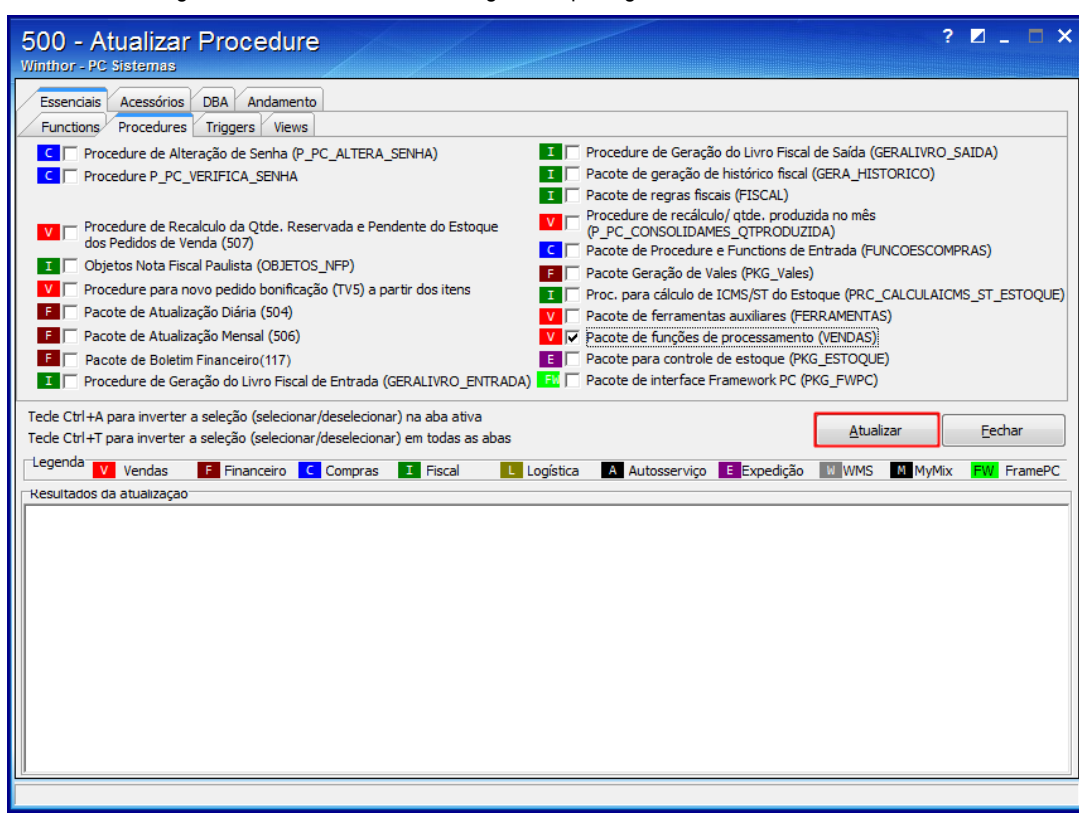

4) Clique Sim ao ser apresentada a mensagem abaixo,

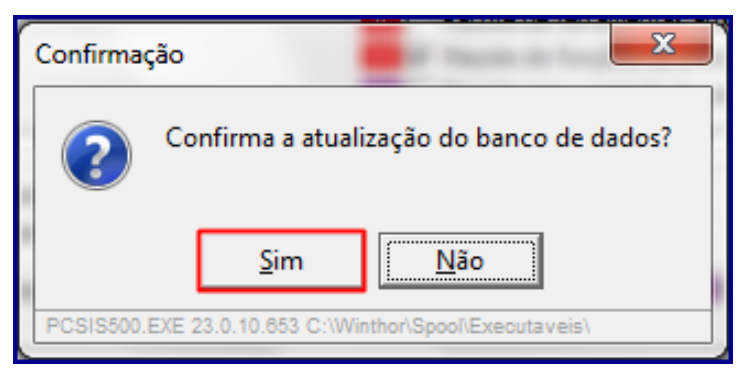

5) Clique OK e feche a rotina.

Observação: refaça o processo desejado na rotina na qual a mensagem foi apresentada.

Seja o primeiro a gostar disto ♂ Like